BitGet下载(v4.4.1版本APP)方法

1、苹果(IOS)端:

方法1: 切换到海外苹果ID,在苹果商店搜索下载即可;

 方法2: 打开此链接到浏览器,并在设备上打开设置-通用vpn与设备管理-点击信任即可

2. 安卓端:

步骤1: 打开此链接到浏览器;

步骤2:点击"备用通道2"下载(如果提示阻挡,打开飞行模式即可)

 要注意的是,在我们注册完之后,一定要进行实名认证,不然没办法使用所用服 务。

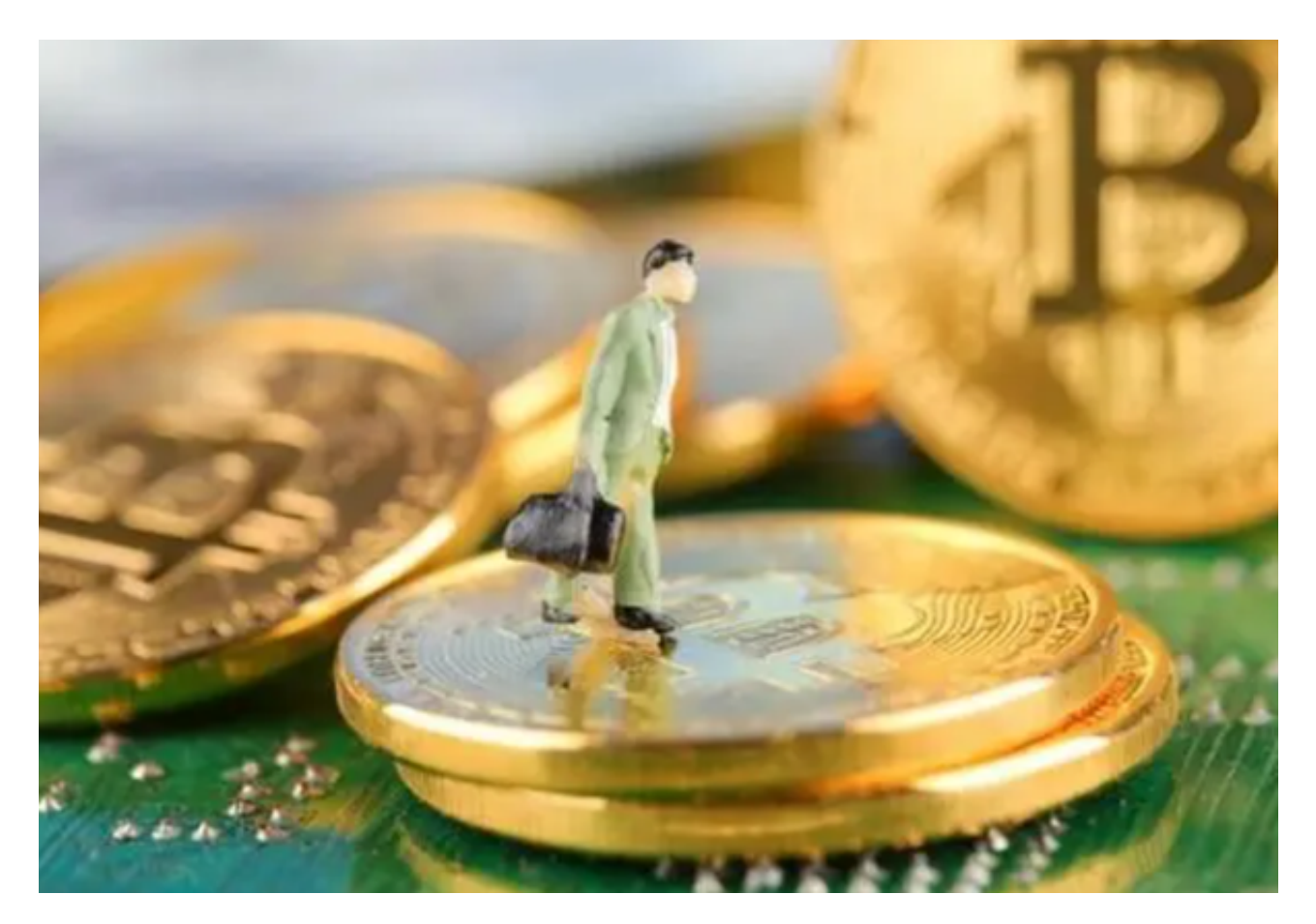

数字货币交易注意事项

在进行数字货币交易时,用户需要注意以下几点:

1.了解数字货币市场的基本知识,掌握市场趋势和风险。

2.选择安全可靠的数字货币交易所,确保资金安全。

3.不要盲目跟风,投资需谨慎,不要投入超过自己承受能力的资金。

4.定期查看账户余额和交易记录,及时发现异常情况。

BitGet APP的使用

1. 在Bitget官网上注册账号

首先,用户需要在Bitget官网上进行注册账号。在登录页面上,点击"注册新账号 ,填写相关信息,包括电子邮件地址和密码。用户也可以选择使用谷歌验证码或 者短信验证码等方式进行二次验证,提高账户的安全性。同时,在填写个人信息的 时候,还需要提供身份证明和居住地址等必要信息以完成实名认证,确保交易的合 法性和安全性。

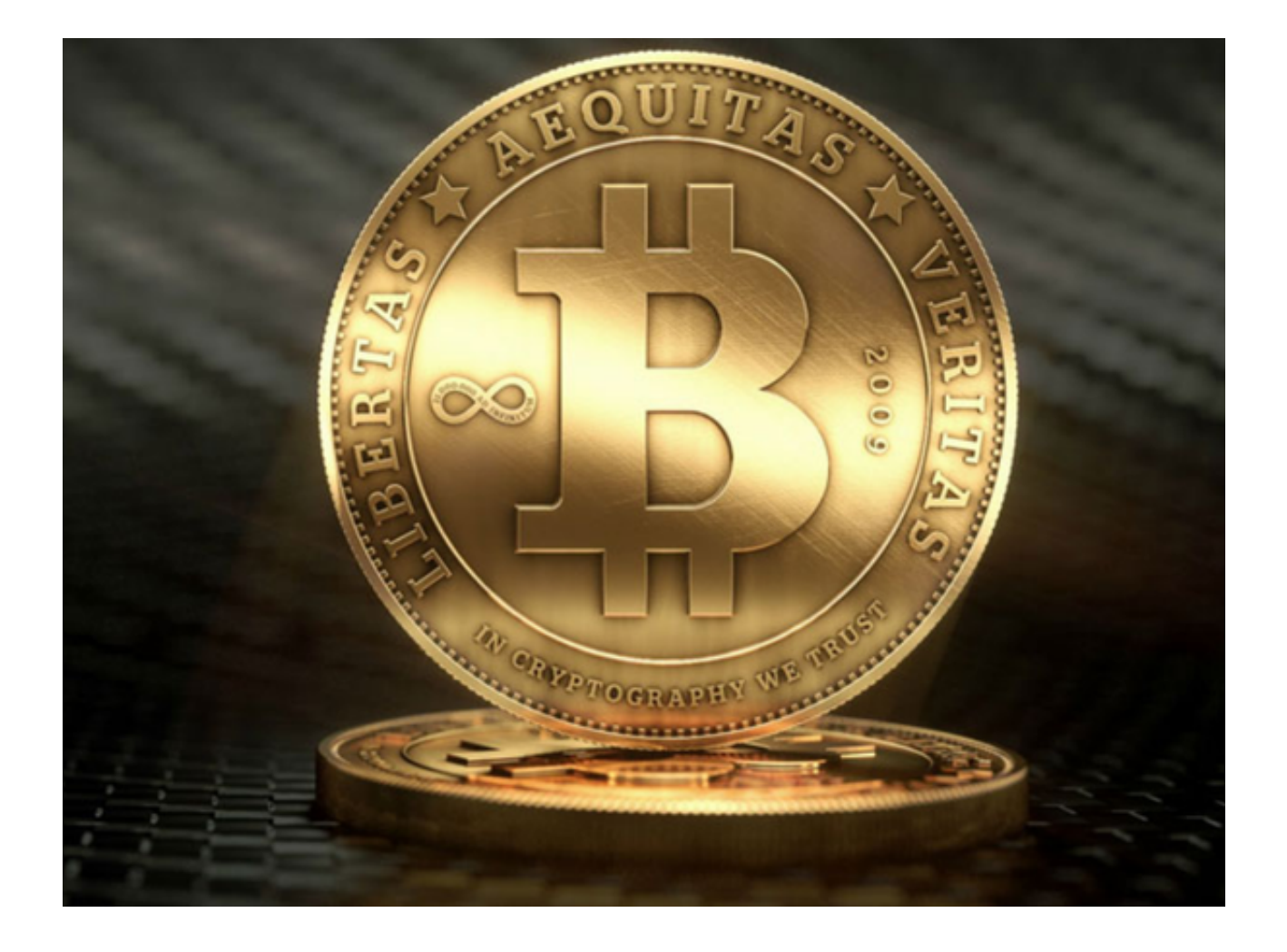

2. 验证身份并设置安全策略

 Bitget交易所的账户设置包括多种安全性策略选项,例如将账户与手机或硬件钱包 绑定和设置两步验证等措施,以增强账户的安全性。在账户设置中,可以验证用户 自己的身份并设置安全策略,以进一步使账户更加安全。

3. 充值数字货币和法定货币

 一旦用户登录成功,就可以各自充值数字货币和法定货币。充值和提款比较简单 ,用户可以通过进入"充币"和"提币"选项页面,在页面上操作即可。 Bitget支 持用户使用多种方式进行充值,如网络银行,支付宝,微信等。充值完成后,用户 可以开始进行交易。

4. 开始交易

用户登录Bitget交易所后可以在交易选择页面选择自己需要的数字货币交易对,如 比特币等,即可进行买入和卖出操作。在交易过程中,用户需要确保自己遵守相关

。

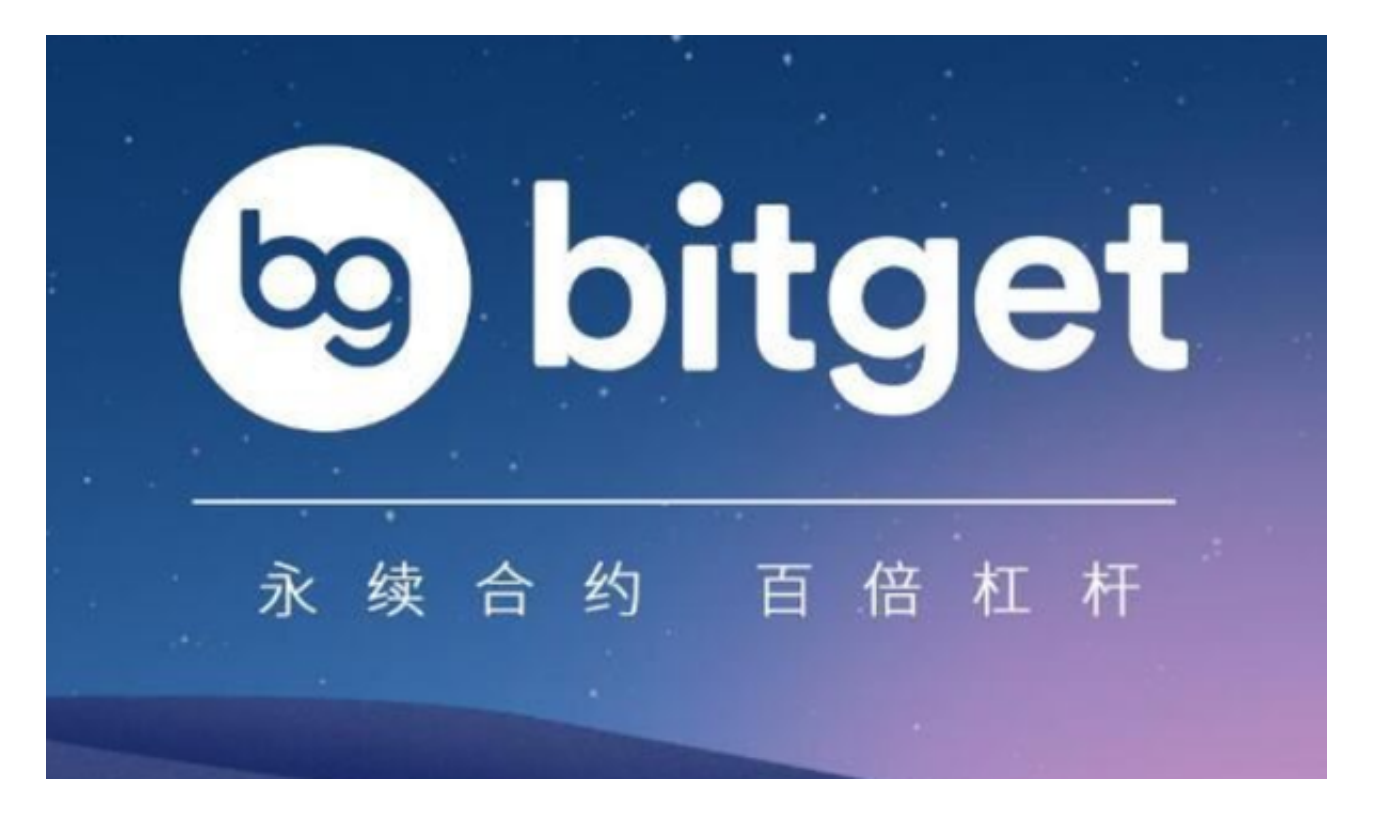

法律法规,以防止违规行为,确保自己的交易安全。

BitGet下载(v4.4.1版本APP)方法分享到这里就结束了,希望新手投资者们牢记